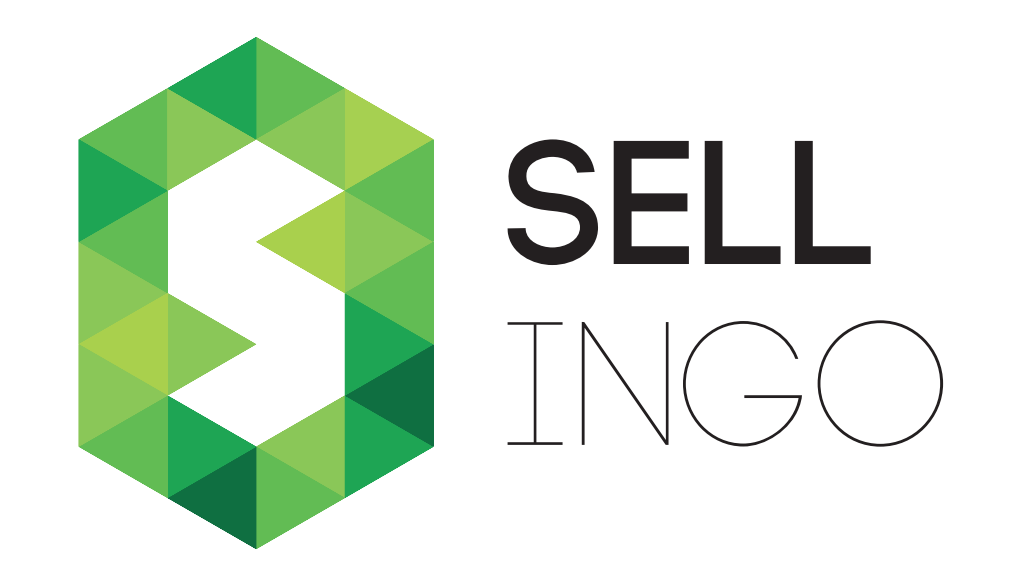

# Sklep Sellingo w wersji B2B

#### Obsługuj klientów biznesowych z Sellingo B2B!

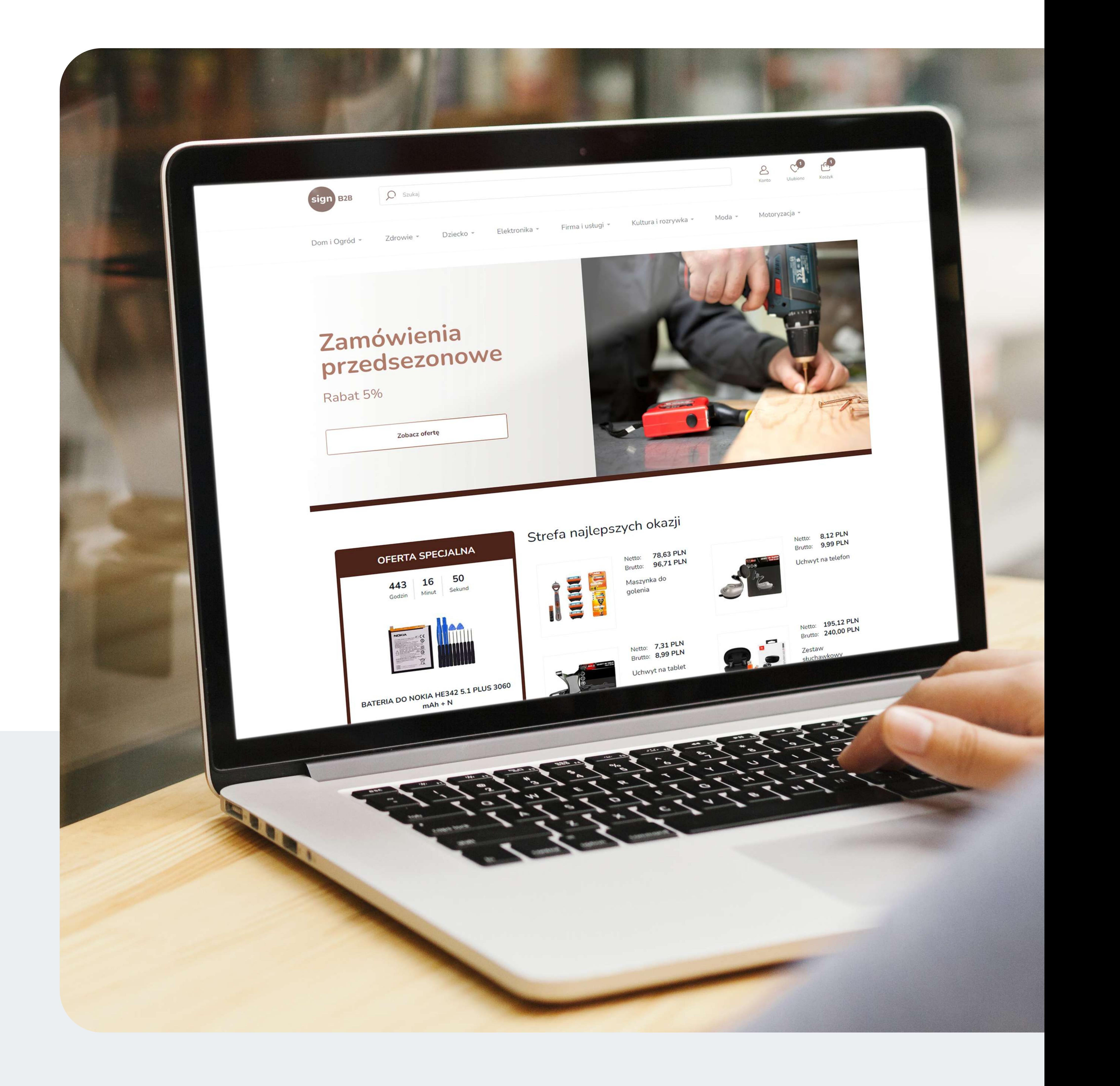

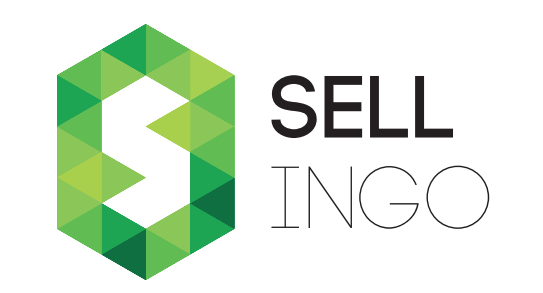

# Główne możliwości w ramach Sellingo B2B

Sellingo dla klientów biznesowych to oprogramowanie sklepu online, które pozwala na zamkniętą sprzedaż hurtową produktów.

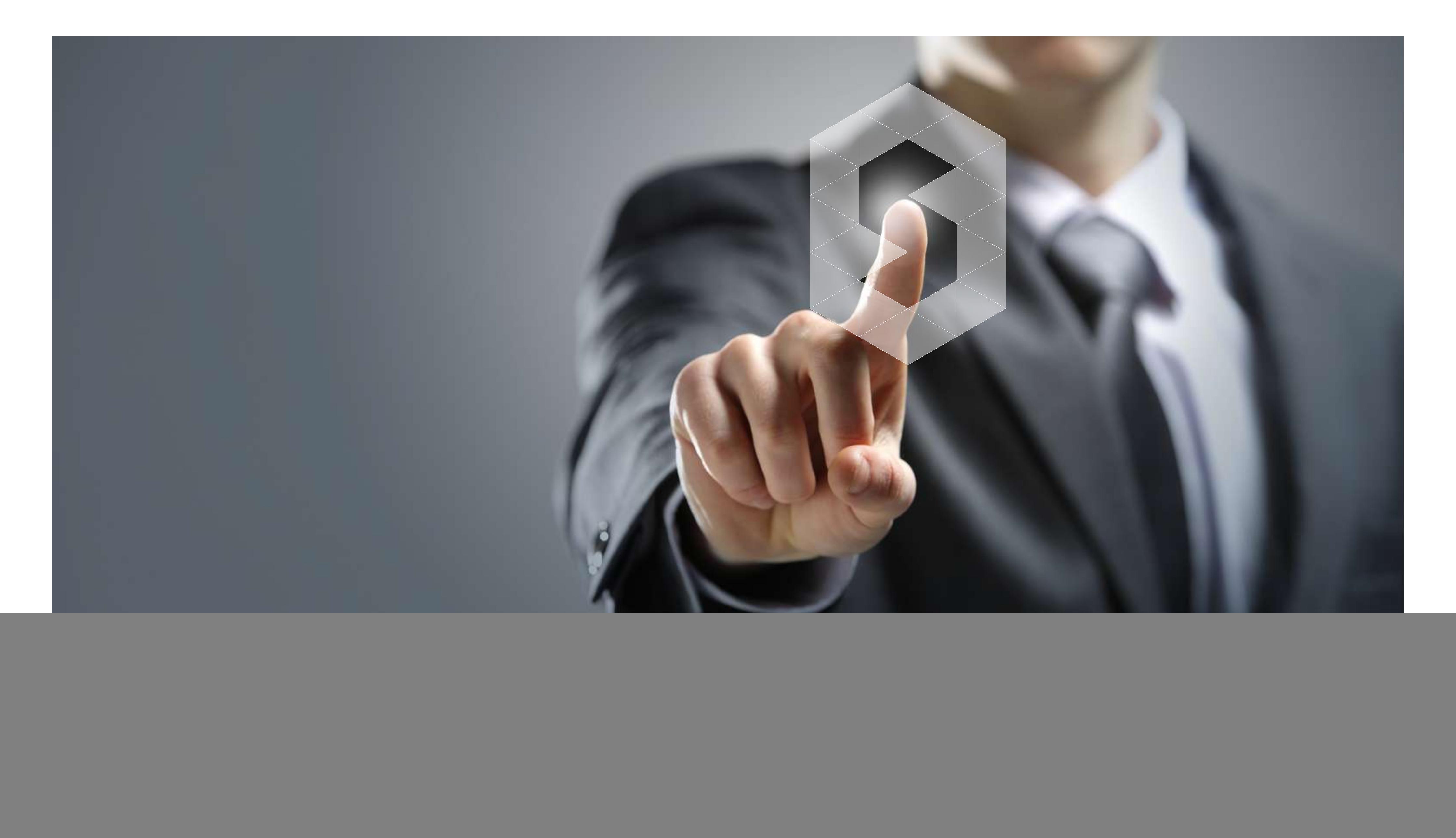

- Możliwość ograniczenia dostępu klientów do sklepu lub wyświetlania cen.
- Rozbudowany formularz rejestracji podmiotów, w tym funkcja rejestracji tylko dla firm.
- Rejestracja akceptowana po zatwierdzeniu konta przez administratora sklepu.
- Udostępnienie w pełni konfigurowalnej bazy produktów hurtowni dla klientów.
- Różne formy przedstawienia aktualnego stanu magazynowego.
- Generowanie indywidualnych cenników do PDF.
- Implementacja programów rabatowych tylko dla wybranych klientów.
- Szablon graficzny zaprojektowany specjalnie dla modułu sprzedaży hurtowej B2B.
- Obsługa rabatów, zestawów promocyjnych i programów lojalnościowych.
- Ustalenie wybranych płatności, w tym płatności odroczonej dla konkretnych klientów.
- Dostosowanie wyświetlania cen netto i brutto dla użytkowników.

![](_page_2_Picture_0.jpeg)

## Sellingo B2B dla klientów

Wychodząc naszym klientom naprzeciw, proponujemy trzy wersje włączenia modułu Sellingo B2B. Możesz wybrać, które ustawienia odpowiadają Ci najbardziej.

### Szybka rejestracja użytkowników

Obsłuż klientów biznesowych w Sellingo B2B, które stwarza możliwość obsługi wyłącznie klientów instytucjonalnych. Po włączeniu opcji Rejestracja tylko dla firm w panelu administracyjnym w procesie rejestracji będzie wymagane podanie nr NIP, który zostanie zweryfikowany. Tym samym dla klientów detalicznych dostęp do sklepu będzie zablokowany.

- Moduł sklepu B2B, gdzie wyłącznie zalogowani użytkownicy mają dostęp do przeglądania witryny.
- Sklep B2B, gdzie każdy użytkownik może przeglądać sklep, lecz ceny są przed nim ukryte¿

• Wszyscy użytkownicy sklepu z włączonym modułem B2B widzą ceny detaliczne,

Poza tym w prosty sposób możesz dodać tekst, który będzie widoczny w panelu logowania do sklepu Sellingo B2B. Tekst możesz samodzielnie edytować i umieścić w nim informacje niezbędne dla użytkowników chcących zalogować się do sklepu.

![](_page_2_Picture_69.jpeg)

a po zalogowaniu widzą ceny hurtowe.

![](_page_3_Picture_0.jpeg)

# Utworzenie dowolnych grup klientów w Sellingo B2B

W Sellingo B2B utworzysz grupy klientów, dzięki czemu będziesz mógł celniej odpowiedzieć na ich potrzeby. Konkretnym grupom klientów przydzielisz indywidualne rabaty oraz obejmiesz ich wykreowanym programem lojalnościowym.

W panelu administracyjnym stworzysz grupy klientów np. Klienci B2B, Dropshipping. Grupy te będą wybierane przy wypełnianiu formularza rejestracyjnego przez Twojego nowego

# Wybór grupy klientów przez nowego użytkownika

- na dany produkt,
- na wszystkie produkty,
- na określone kategorie produktowe,
- na produkty pochodzące od danego producenta,
- w każdym powyższym przypadku od minimalnej kwoty zamówienia
- przy zakupie większej ilości towaru.

klienta. Może on w ten sposób od razu zadeklarować, z jakiego modelu sprzedaży będzie korzystał. Dzięki temu Ty będziesz mógł zaopiekować się nim w bardziej personalizowany i odpowiadający jego potrzebom sposób oraz przydzielić mu odpowiednie rabaty.

## Atrakcyjne rabaty przydzielane klientom

Możesz włączyć system rabatowy dla klientów B2B. Rabaty mogą być przyznawane określonym przez Ciebie klientom bądź grupom klientów. Możesz skonfigurować rabat:

![](_page_3_Picture_14.jpeg)

![](_page_4_Picture_0.jpeg)

# Wykorzystaj programy lojalnościowe i buduj długofalowe relacje biznesowe

W Sellingo B2B włączysz programy lojalnościowe, które zachęcą Twoich klientów do wykorzystywania atrakcyjnych form promocji dla Twoich klientów. Uruchom program i ciesz się z konwersji!

![](_page_4_Picture_3.jpeg)

#### Program punktowy

- Możesz dowolnie nazwać punkty, np. jako "Monety" lub "Kupony" oraz umieścić na stronie sklepu B2B ich ikonę graficzną.
- Liczba punktów może być przeliczana w zależności od Twoich ustaleń za każde 1 zł

możesz przydzielić określoną pulę punktów.

Program punktowy polega na zbieraniu przez klientów B2B punktów. Określona przez Ciebie liczba punktów jest przyznawana, gdy złożone przez klienta zamówienie zmieni swój status, który możesz w każdej chwili modyfikować. Z łatwością zaznaczysz, które produkty klient musi kupić, aby określona pula punktów została mu przyznana. Ponadto:

- Ustalisz liczbę punktów potrzebnych na otrzymanie rabatu o wartości 10 zł.
- Określisz okres ważności punktów.
- Skonfigurujesz przyznawanie punktów za zapisanie się do newslettera oraz liczbę i datę ważności punktów przyznanych za zapis.
- Przydzielisz klientowi punkty za dodanie opinii oraz określisz ich liczbę i datę do kiedy można je wykorzystać.

![](_page_5_Picture_0.jpeg)

### Program rabatowy według wartości sumy zamówień

Program rabatowy według wartości sumy zamówień pozwala na naliczanie rabatu klientom, którzy w określonym czasie, np. w ciągu ostatniego miesiąca, złożyli kilka zamówień. Po uruchomieniu programu system automatycznie sumuje zamówienia oraz przyznaje odpowiednim klientom (określoną przez Ciebie) pulę punktów.

- Skonfigurujesz naliczanie rabatu wyłącznie tym produktom, które po zsumowaniu będą miały wartość minimalną, skonfigurowaną przez Ciebie w panelu administracyjnym.
- Ustalisz, czy program rabatowy ma łączyć się z promocjami cen asortymentu włączonymi

w tym czasie w sklepie.

- · Określisz, czy program rabatowy ma łączyć się z innymi rabatami z programów lojalnościowych.
- Zaznaczysz, z jakiego okresu zamówienia mają być zsumowane, aby system naliczył rabat.
- Zdecydujesz, czy rabatem mają być objęte wszystkie czy wybrane pojedyncze produkty lub należące do jednej kategorii.

• Określisz, czy program rabatowy ma łączyć się z innymi rabatami z programów lojalnościowych.

![](_page_5_Picture_14.jpeg)

### Program rabatowy według wartości koszyka

Dzięki uruchomieniu programu rabatowego Sellingo automatycznie nalicza obniżki w zamówieniu klienta B2B, gdy suma produktów w koszyku przekracza określoną wartość minimalną.

· Ustalisz, czy program rabatowy ma łączyć się z promocjami na produkty włączonymi

w sklepie.

![](_page_6_Picture_0.jpeg)

# Twórz zestawy promocyjne z gratisem

W Sellingo B2B utworzysz zestawy z wybranych przez siebie produktów oraz z łatwością zaimplementujesz preferowaną przez Ciebie formę promocji zestawu. W Sellingo B2B możesz:

- · Przyznać rabat na najtańszy produkt z danego zestawu.
- Przyznać rabat na inny produkt przy zakupie określonego zestawu.
- Dołączyć gratisowy produkt np. Kup 3 sztuki, a 4 otrzymasz gratis!
- Ustalić zniżkę na cały zestaw przy zakupie zestawu cena automatycznie się zmniejsza.

![](_page_6_Picture_7.jpeg)

### W pełni konfigurowalna baza produktów hurtowni dla klientów

Udostępnij klientom w Sellingo B2B bazę produktów hurtowni, aby mogli oni zapoznać się z ofertą Twojego sklepu i zaimportować produkty do swoich narzędzi sprzedażowych. Możesz włączyć udostępnianie bazy wszystkim albo umożliwić korzystanie z niej wyłącznie zalogowanym użytkownikom.

- Szybkie generowanie małych plików XML odświeżane co godzinę.
- Codziennie odświeżanie dużych plików zawierających wszystkie dane z bazy produktów.

![](_page_7_Picture_0.jpeg)

![](_page_7_Picture_1.jpeg)

#### Synchronizacja stanów magazynowych "na żywo"

Automatyczna synchronizacja stanów magazynowych w sklepie internetowym Sellingo B2B

pozwala na równoległą sprzedaż, bez obaw o braki magazynowe. Ponadto w Sellingo ustalisz opis stanu magazynowego produktów, wskazujący ich dostępność, który może być:

- · dokładny,
- · opisowy (brak, mało, średnio, dużo, bardzo dużo),
- produkt dostępny bądź niedostępny,
- · brak wyświetlania stanu magazynowego na karcie produktu.

![](_page_7_Picture_12.jpeg)

![](_page_7_Picture_13.jpeg)

Produkt dnia – wykorzystaj okazję i sprzedawaj więcej

# Ustal i implementuj działania promocyjne z Sellingo B2B

![](_page_7_Picture_101.jpeg)

Szybko zmienisz grafiki reklamowe i umieścisz odpowiednie przekierowania dzięki zamieszczonej w panelu administracyjnym liście bannerów wraz z ich poprawnymi wymiarami. Ich dowolne umieszczenie na stronie Sellingo B2B pomoże potencjalnym klientom w szybkim przejściu na stronę, na której mogą kupić prezentowany na bannerze produkt.

![](_page_8_Picture_3.jpeg)

#### Użyj kuponu rabatowego

Kod rabatowy

Kliknij i dodaj swój kod rabatowy jeśli posiadasz

![](_page_8_Picture_128.jpeg)

![](_page_8_Picture_0.jpeg)

#### Szybka aktualizacja bannerów

Procentowy, ustalając wartość rabatu.

W Sellingo B2B wygenerujesz dowolny kod rabatowy, np. SELLINGO. Po jego poprawnym wpisaniu klient uzyska zniżkę na dane zamówienie. Możesz również skorzystać z opcji automatycznego generowania losowego kodu.

> **Gratis** – umieszczając opis dołączanego gratisu.

Z łatwością ustalisz minimalną kwotę zamówienia, od której naliczany będzie rabat oraz ustalisz jego dostępność dla wszystkich lub wybranych produktów, kategorii czy producentów. Określisz, jaki typ rabatu będzie naliczany:

![](_page_8_Picture_11.jpeg)

### Wysyłaj kody rabatowe i buduj stałą współpracę z klientami

maksymalny rabat dla

produktu.

![](_page_8_Picture_14.jpeg)

Kwotowy oraz **Darmowa dostawa.** 

- Przygotowany newsletter wyślesz do określonych grup odbiorców.
- Wykorzystasz mailing do dostarczenia kodów rabatowych dla klientów określonej grupy.
- Wyślesz newsletter od razu bądź zaplanujesz konkretną datę wysyłki wiadomości.
- Klienci B2B przy rejestracji wybiorą daną grupę klientów (np. B2B, Dropshipping), dla której przygotujesz odpowiednią komunikację mailową oraz określoną komunikację o ich

W Sellingo B2B dodasz dowolną liczbę promocji w określonych wcześniej terminach lub godzinach tzw. happy hours. Wybierzesz też zakres obowiązywania promocji – dla całego asortymentu, dla danej kategorii lub dla produktów danego producenta.

#### zamówieniach.

![](_page_9_Picture_13.jpeg)

\*Czas oczekiwania zależy od liczby ofert, szybkości działania połączenia po stronie zewnętrznego serwisu.

Ceny w serwisach zewnętrznych będą aktualizowane już w ciągu kilkudziesięciu minut od rozpoczęcia lub zakończenia promocji\*. Ustalisz wybrany przez Ciebie typ rabatu jako:

• procentowy – wpisując jego wartość, a także sposób i precyzję zaokrąglania,

• kwotowy, podając określona kwotę.

![](_page_9_Picture_0.jpeg)

### Zachęć klienta do zakupu w czasie happy hours!

W prosty sposób utworzysz i automatycznie masowo wyślesz personalizowany newsletter z panelu administracyjnego. Dzięki zoptymalizowanemu tworzeniu treści, przy umiejętnym wykorzystaniu zmiennych i szablonów wiadomości, wysyłka newslettera nie wymaga instalacji dodatkowych programów do zarządzania komunikacją mailową.

### Sprawnie wysyłaj newsletter i odbieraj wiadomości od klientów B2B!

![](_page_10_Picture_0.jpeg)

## Wygląd sklepu Sellingo B2B

Wbudowane szablony graficzne pozwalają samodzielnie zarządzanie wyglądem strony głównej przez konfigurację bannerów i umieszczanie wyróżnionych promocji lub artykułów na górze layoutu. Dzięki przemyślanemu projektowi użytkownik może przed logowaniem wybrać, czy loguje się jako klient B2B, czy klient korzystający z modułu dropshipping. Zaznaczenie odpowiedniej opcji przełącza użytkownika na odpowiednią stronę z ofertą.

![](_page_10_Picture_54.jpeg)

#### Zaawansowana wyszukiwarka dostępna dla wszystkich stronach sklepu B2B pozwoli na wyszukiwanie produktów po nazwie bądź parametrach.

![](_page_10_Picture_55.jpeg)

![](_page_10_Picture_7.jpeg)

#### Szablony graficzne zaprojektowane dla Sellingo B2B

Produkty przydzielisz do kategorii oraz będziesz zarządzać informacjami, jakie będą umieszczone na liście oraz karcie produktu. Dzięki wykorzystaniu edytora blokowego stworzysz atrakcyjny dla oka opis produktu, bogaty w zdjęcia, filmy, animacje lub inne odnośniki.

![](_page_11_Picture_0.jpeg)

#### Promocje

![](_page_11_Picture_2.jpeg)

8,12 PLN

9,99 PLN

Netto: Brutto:

Uchwyt na telefon

![](_page_11_Picture_5.jpeg)

7,31 PLN 8,99 PLN

Uchwyt na tablet

Netto:

Brutto:

![](_page_11_Picture_8.jpeg)

#### 195,12 PLN 240,00 PLN

![](_page_11_Picture_10.jpeg)

Zobacz wszystkie promocje

Maszynka do golenia

**Yawo:** 

W Sellingo B2B skonfigurujesz szablony graficzne zaprojektowane z myślą o funkcjonalnościach sklepu, które m.in. pozwolą wyświetlać na liście produktów ceny netto i brutto danego produktu oraz inne wybrane przez Ciebie opcje (np. wagę produktu). Będziesz promować określone produkty jako: Nowość, Promocja, Polecamy, Bestseller z poziomu panelu administracyjnego.

Netto:

Brutto:

Zestaw słuchawkowy

![](_page_11_Picture_16.jpeg)

Ponadto Twoi klienci mają możliwość dodania danych produktów do "Ulubionych" oraz przeglądania historii zamówień. W sklepie online umieszczone są także formularze, przez które klient może komunikować się z Tobą na temat danego produktu lub zamówienia.

Na karcie produktu możesz wyświetlić cenę brutto i netto oraz udostępnić wybór określonej wagi produktu. Klienci Twojego sklepu mogą zobaczyć naliczane rabaty oraz pozostałe istotne informacje, tj.:

- ocenę,
- producenta towaru,
- nr katalogowy,
- kod EAN,
- · dostępność,
- przelicznik kwoty "Po rabacie",
- $\bullet$  czas wysyłki,
- przybliżony koszt dostawy.

![](_page_12_Picture_0.jpeg)

### Karta produktu w sklepie Sellingo B2B

Zalogowani użytkownicy mogą w karcie użytkownika przeglądać wszystkie przyznane im rabaty w przejrzystej tabeli. Umożliwia im to podjęcie świadomej decyzji o zakupie towaru. Klienci Sellingo B2B mają również stały dostęp do historii zamówień.

### Zalogowani użytkownicy platformy B2B

W sklepie Sellingo stworzysz strony informacyjne, tj. obowiązkowy regulamin sklepu oraz politykę prywatności. Wzory tych dokumentów udostępniamy w ramach abonamentu.

### Strony informacyjne dostępne dla klientów

Dzięki Sellingo B2B zaoferujesz swoim klientom dogodny wybór szybkich metod płatności, które zintegrujesz w panelu administracyjnym. Szczególnie polecamy skorzystanie z oferty Tpay, z 1% prowizją od płatności oraz zintegrowanie sklepu z płatnościami odroczonymi,

#### które z pewnością zachęcą klientów biznesowych do zakupu.

![](_page_12_Picture_18.jpeg)

#### Dogodna forma płatności dla użytkowników

Dzięki naszemu rozwiązaniu dostosujesz widoczność cen dla określonych segmentów klientów. Mechanizm zaprojektowanego przez naszych specjalistów pola cenowego jest szczególnie przydatny w kontekście sprzedaży produktów w modelu B2B, pozwalając na przypisanie innego niż standardowe ceny dla konkretnych grup klientów. Klienci, którzy zostali przydzieleni do danej grupy klientów, będą widzieć odpowiednie ceny w sklepie internetowym we wszystkich zakładkach produktowych, które zostały skonfigurowane za pomocą pól cenowych.

Ponadto, w wygenerowanym pliku XML dla konkretnego klienta, zostaną wyświetlone ceny z pola cenowego, które zostało przez Ciebie ustalone w panelu administracyjnym.

Jeśli masz jakiekolwiek pytania lub potrzebujesz wsparcia, nasi specjaliści są gotowi do udzielenia Ci pomocy. Skontaktuj się z nami już dziś i zacznij korzystać z naszego nowego mechanizmu pola cenowego, aby dostosować ofertę dla swoich grup klientów!

![](_page_13_Picture_0.jpeg)

### Dostosowanie cen dla określonej grupy klientów

## Obsługa zamówień hurtowych

Z Sellasist WMS będziesz zarządzać kompleksowo magazynem – od przyjęcia dostawy po wydanie do rąk własnych lub przekazanie spakowanego towaru do wysyłki. Wszystkie pośrednie czynności możesz wykonać przy pomocy jednego oprogramowania!

Automatyzacja zastosowana w Sellasist pozwala na optymalizację pracy, dzięki czemu odciążysz pracowników z wykonywania wymagających czynności. Sellasist WMS doskonale sprawdza się też w sklepach stacjonarnych.

Aplikacja, dzięki skanowaniu, skutecznie pozwoli Ci na obsługę zamówień wraz z automatyczną synchronizacją stanów magazynowych! Sellasist WMS posiada tryby:

### Sellasist WMS – aplikacja do zarządzania magazynem i sklepem stacjonarnym

![](_page_14_Picture_0.jpeg)

![](_page_14_Picture_1.jpeg)

![](_page_14_Picture_2.jpeg)

- Tryb przyjęcia towaru,
- Tryb rozlokowania produktów,
- Tryb zbierania,
- Tryb pakowania,
- · Tryb podglądu,
- Tryb inwentaryzacji,
- Tryb sprzedaży bezpośredniej,
- Tryb przesunięcia magazynowego,
- · Tryb zbierania koszyków.

![](_page_14_Picture_12.jpeg)

Dzięki obsłudze Sellasist WMS przez skaner, kolektor lub smartfon możesz skutecznie prowadzić sprzedaż i wysyłkę towarów sprzedawanych w zestawach oraz zamówień wieloelementowych.

Implementacja Trybu zbierania koszyków w Twoim magazynie pozwoli oszczędzić cenny czas pracy oraz umożliwi sprawną pracę personelu. Jesteś o krok od pełnej automatyzacji magazynu – od teraz skompletujesz zamówienia złożone z drobnych rzeczy, np. lakierów do paznokci czy kabli, jak i większych – elektroniki czy produktów spożywczych.

#### Zoptymalizuj sprzedaż wieloelementowych zamówień

Nasz system jest na tyle elastyczny, że bez problemu dostosuje się do Twojego magazynu. Wystarczy, że zbieracz, po odpowiednim oznaczeniu koszyków, umieści w odpowiedniej przegródce towar. Pakowacz dzięki wykorzystaniu skanowania zidentyfikuje odpowiednie zamówienie po oznaczeniu koszyka. W ten sposób Twój magazyn będzie działać o wiele szybciej niż dotychczas, a proces obsługi zamówień będzie przebiegał bezproblemowo i niezwykle szybko.

Tryb handlowca w aplikacji Sellasist WMS służy do pracy dla przedstawicieli handlowych. Za pomocą naszego narzędzia możesz:

![](_page_15_Picture_0.jpeg)

![](_page_15_Figure_1.jpeg)

#### Tryb dla handlowca w Sellingo B2B

- · Nadać swoim przedstawicielom uprawnienia, np. składanie zamówień dla klienta.
- Utworzyć strukturę przedstawicieli handlowych jeden główny handlowiec, który będzie miał wgląd w zamówienia swoich kilku podwładnych.
- · Przydzielić danemu handlowcowi wiele grup klientów.
- · Upoważnić przedstawiciela handlowego do przydzielania rabatów.
- · Stworzyć sprawnie działające oddziały sklepów stacjonarnych.
- \_ Umożliwić przedstawicielowi handlowemu wgląd w zamówienia złożone przez jego klientów oraz klientów jego podwładnych.
- \_ Kontrolować działania sprzedażowe przedstawicieli handlowych oraz ich podwładnych.

![](_page_15_Figure_11.jpeg)

Zaimportuj produkty Klient zamawia produkty do swojego sklepu w Twoim sklepie

Wybierz dostawcę i produkt do sprzedaży Dostawca wysyła produkty klientowi, który zamówił w Twoim sklepie

Porozmawiajmy o rozwiązaniach dla Twojego biznesu!

#### Łukasz Sadłowski

[l.sadlowski@netgraf.pl](mailto:l.sadlowski@netgraf.pl) 

#### 501 754 132

www.sellingo.pl | www.sellasist.pl

![](_page_16_Picture_0.jpeg)

### Wybrani klienci korzystający z Sellingo B2B:

![](_page_16_Picture_2.jpeg)

[https://www.atlantic.pl/](https://www.b2b.atlantic.pl/logowanie) [https://innogio.pl/](https://innogio.pl/dla-partnerow)

![](_page_16_Picture_7.jpeg)

[https://www.mabohurtownia.pl/](http://b2b.mabohurtownia.pl/logowanie)

[https://evo.com.pl/](https://evo.com.pl/sprzedaz-dla-firm-b2b)

![](_page_16_Picture_9.jpeg)